# **COME SCARICARE UN E-BOOK**

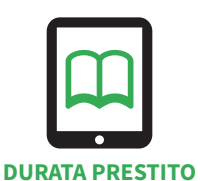

**14 giorni**

**SCARICA** cerca il documento che ti interessa e selezionalo **se è libero clicca sul pulsante PRENOTA**, verrai avvisato da una e-mail quando l'e-book ware avvia disponibile e avvai 24 or per attivare il prestito **a** il pres verrai avvisato da una e-mail quando l'e-book sarà disponibile e avrai 24 ore per attivare il prestito è possibile scaricare massimo tre e-book al mese il prestito non è rinnovabile

## **SE UTILIZZI COMPUTER, SMARTPHONE O TABLET** potrai leggerlo con l'**app di lettura di MLOL**.

Segui le indicazioni e scarica l'app di lettura MLOL Ebook Reader, disponibile per computer (Windows, MacOS, Linux), smartphone e tablet (iOS e Android).

**SE UTILIZZI UN E-READER** seleziona il modello

## compatibile con Readium LCP

Tolino (Vision, Page, Shine 2 e sup.) Bookeen HD Diva Onyx Boox Note 2 Onyx Boox Nova 2 PocketBook (OS 6.4)

compatibile solo con DRM Adobe **modelli Kobo o Sony, o per devices PC Windows 7/8** sarà necessario scaricare Adobe Digital Editions e creare un ID Adobe

clicca sul pulsante **PROSEGUI** e poi clicca sul pulsante

C L'E-reader Kindle non è al momento compatibile

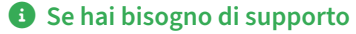

visita la sezione "Aiuto" nella barra in alto del sito MLOL, oppure richiedi l'assistenza online, in basso a destra nella pagina di navigazione.

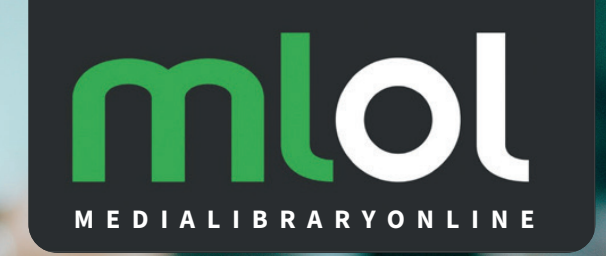

SISTEMA BIBLIOTECARIO **BRIANZA COMASCA** 

# **MEDIALIBRARYONLINE**

**A OGNI LETTORE UNA BIBLIOTECA DIGITALE, IN POCHI CLICK!**

# **COME SI ACCEDE**

## **COSA OFFRE**

### **RISORSE MLOL**

**E-book** in formato EPUB o PDF **dei maggiori editori italiani** da prendere in prestito e **un'edicola con migliaia di quotidiani e periodici da tutto il mondo.**

## **RISORSE OPEN**

#### **Oltre 2.000.000 di contenuti digitali ad accesso libero**.

Una selezione di e-book, audiolibri, spartiti musicali, risorse audio e video, e-learning, manoscritti, mappe e molto altro ancora, consultabile da tutti e senza alcuna limitazione.

#### **EDICOLA DIGITALE**

## **Un'edicola virtuale con oltre 7.000 giornali e riviste online pubblicati in tutto il mondo, di cui potrai leggere la versione odierna integrale e gli archivi.**

Per l'Italia, ad esempio, sono consultabili le testate de Il Sole 24Ore, Il Corriere della Sera, La Repubblica. Per l'estero: The Wall Street Journal, The Washington Post, Le Figaro, El Paìs. Puoi sfogliare riviste come Vanity Fair, Focus, Giallo Zafferano, CasaFacile e molte altre.

**Puoi consultare, leggere, ascoltare in streaming o scaricare sul tuo dispositivo elettronico** numerosi audiolibri, e-book, film e cartoni animati, musica e video musicali: risorse digitali già disponibili sul web ma tutte raccolte ed accessibili tramite un'unica piattaforma.

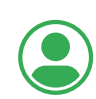

È necessario essere iscritti a una delle biblioteche dei sistemi Brianza Comasca o Ovest Como, oppure essere residenti in uno dei comuni afferenti ai due sistemi.

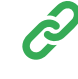

# **Vai al sito www.brianzacomascabiblioteche.it o www.ovestcomobiblioteche.it,**

clicca sulla voce MLOL che trovi in home page

 utilizza le stesse credenziali in uso per i servizi online dell'Opac: il tuo codice fiscale come username e la tua password

 se non hai mai utilizzato i servizi online dell'Opac, per accedere devi digitare il tuo codice fiscale (in maiuscolo) sia come username che come password (da "Mydiscovery", la tua area personale dell'Opac potrai cambiare password).

L'Opac della Provincia di Como è accessibile direttamente dai siti del sistema della Brianza Comasca e del sistema Ovest Como.

## **COME CERCARE**

Dopo aver effettuato l'accesso a MLOL potrai trovare ciò che cerchi

### **Nella sezione ESPLORA I CATALOGHI**

troverai la tipologia di risorsa, l'argomento che ti interessa, le novità, un editore, una lingua o un paese. **Nella sezione CERCA**

inserisci direttamente il titolo o l'autore.

Per perfezionare ulteriormente la tua ricerca **utilizza il pannello RICERCA AVANZATA.**